# ACFA) Intellect

# Aritech Integration Module Settings Guide

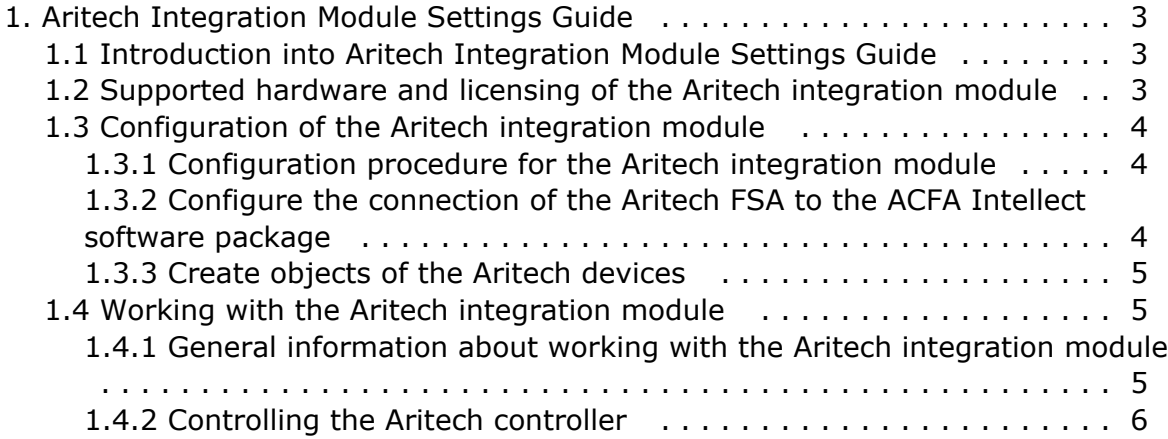

# <span id="page-2-1"></span><span id="page-2-0"></span>**Aritech Integration Module Settings Guide Introduction into Aritech Integration Module Settings Guide**

### **On the page:**

- [Purpose of the document](#page-2-3)
- [General information about the Aritech](#page-2-4)  [integration module](#page-2-4)

# <span id="page-2-3"></span>**Purpose of the document**

The *Aritech integration module settings guide* is a reference manual designed for *Aritech* Module configuration technicians and operators. This module functions as part of fire and security alarm system which has been built on the *ACFA Intellect* Software System.

This Guide presents the following materials:

- 1. general information about the *Aritech* module;
- 2. *Aritech* module settings;
- 3. working with the *Aritech* module.

# <span id="page-2-4"></span>**General information about the Aritech integration module**

The *Aritech* integration module is part of the *FSA* system built on the basis of the *ACFA Intellect* Software System. It is designed to control and manage devices of the *Aritech* FSA. Configuring devices of the *Aritech* FSA in the *ACFA Intellect* software package is impossible.

Before start the working of the *Aritech* integration module install hardware on the secured object and configure the system in the vendor software.

### **Note.**

Detailed information about the Aritech can be found in the official documentation (manufacturer "UTC Fire & Security").

# <span id="page-2-2"></span>**Supported hardware and licensing of the Aritech integration module**

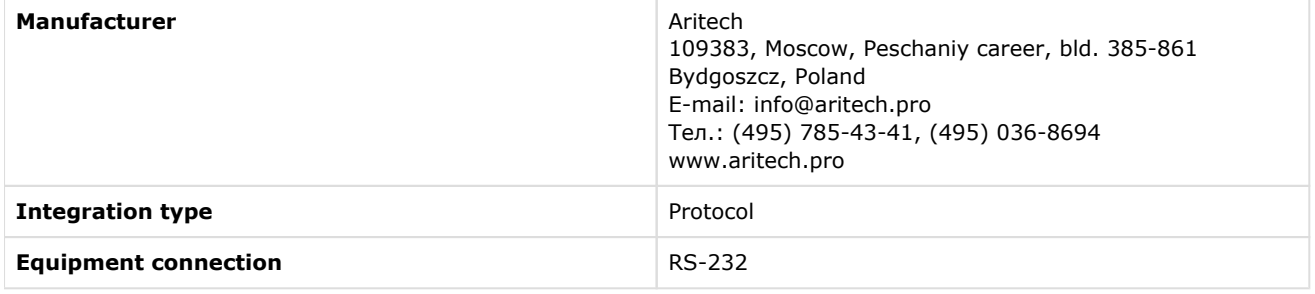

### **Supported equipment**

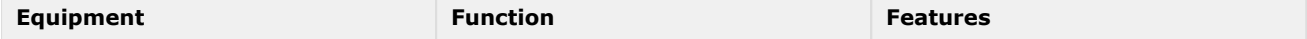

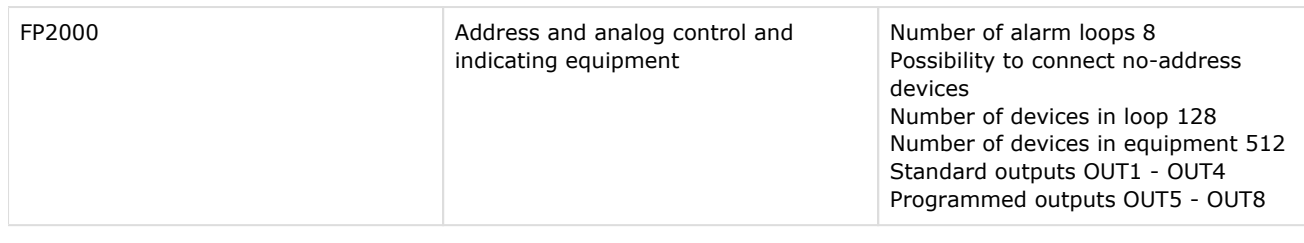

### **Protection** Parent object.

# <span id="page-3-1"></span><span id="page-3-0"></span>**Configuration of the Aritech integration module Configuration procedure for the Aritech integration module**

The *Aritech* integration module is configured as follows:

- 1. [Configure the connection of the](#page-3-2) *Aritech* FSA to the *ACFA Intellect* software package.
- 2. [Create objects of](#page-4-0) *Aritech* devices.

# <span id="page-3-2"></span>**Configure the connection of the Aritech FSA to the ACFA Intellect software package**

To configure the connection of the *Aritech* FSA to the *ACFA Intellect* software package, do the following:

1. Create the **Aritech** object on the basis of the **Computer** object on the **Hardware** tap of the **System settings** dialog window.

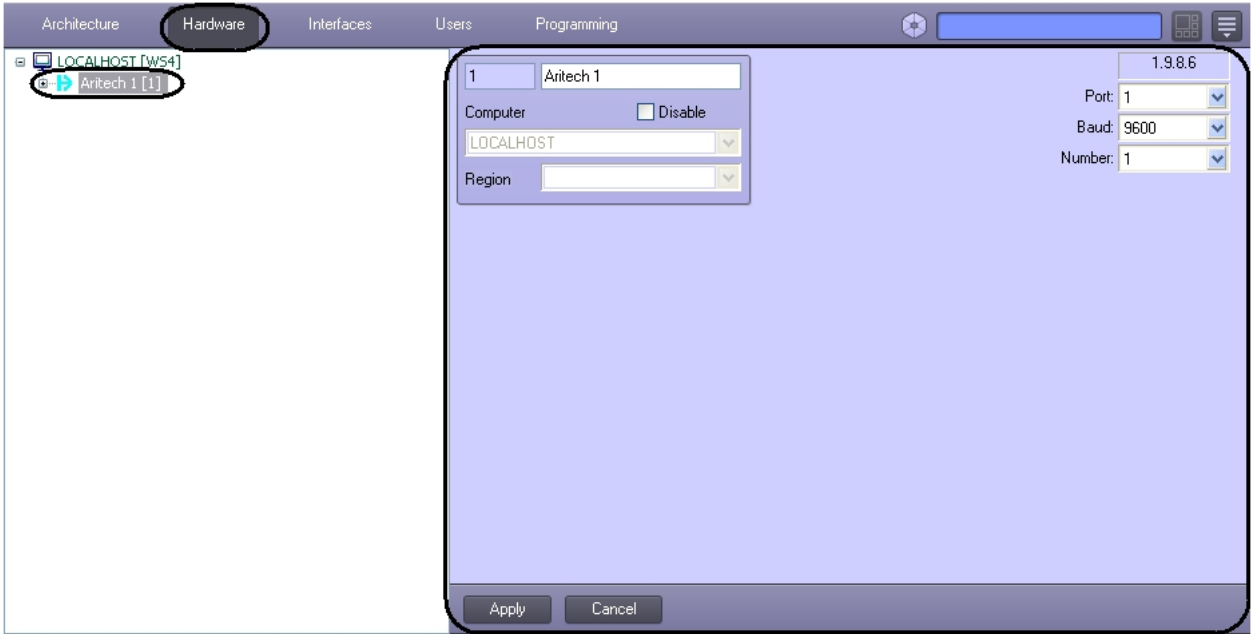

2. Set the connection parameters on settings panel of the **Aritech** object:

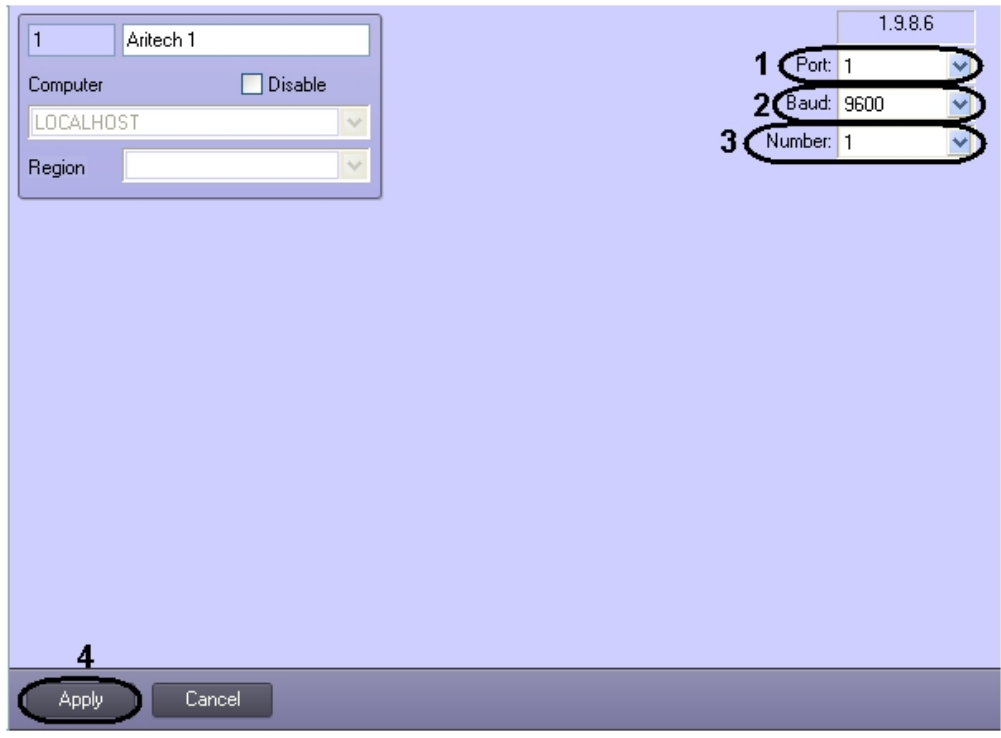

- 1. From the **Port:** drop-down list select the port of connection the *Aritech* controller to the *ACFA Intellect* software package (**1**).
- 2. From the **Baud:** drop-down list select the speed of controller's connection (**2**).
- 3. From the **Number:** drop-down list select the number of the connected *Aritech* controller (**3**).
- 3. Click the **Apply** button (**4**).

<span id="page-4-0"></span>Configuring the connection of the *Aritech* FSA to the *ACFA Intellect* software package is completed.

# **Create objects of the Aritech devices**

The following elements of the *Aritech* FSA system are available in the *ACFA Intellect* software package: input relay (**Aritec h Input** object), hardware loops (**Aritech Loop** object), armed zones (**Aritech Zone** object) and sensors (**Aritech Sensor** object).

**Aritech Area, Aritech Input, Aritech Loop** and **Aritech Output** objects are created on the basis of the **Aritech** object.

**Aritech Zone** object is created on the basis of the **Aritech Area** object.

**Aritech Sensor** object is created on the basis of the **Aritech Loop** object.

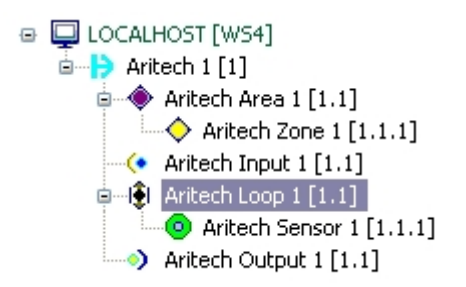

# <span id="page-4-1"></span>**Working with the Aritech integration module**

# <span id="page-4-2"></span>**General information about working with the Aritech integration module**

The following interface objects are used for working with *Aritech* integration module:

- 1. **Map;**
- 2. **Events protocol.**

Information about **Map** and **Events protocol** interface objects' configuration is given in the [Intellect Software Package:](https://doc.axxonsoft.com/confluence/pages/viewpage.action?pageId=84354171)  [Administrator's Guide.](https://doc.axxonsoft.com/confluence/pages/viewpage.action?pageId=84354171)

<span id="page-5-0"></span>Working with these interface objects is given in details in [Intellect Software Package: Operator's Guide.](https://doc.axxonsoft.com/confluence/pages/viewpage.action?pageId=86474942)

# **Controlling the Aritech controller**

Controlling *the Aritech* controller is carried out in **Map** interactive window using feature menu of **Aritech** object.

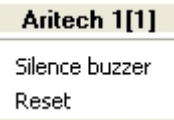

Control the Aritech controller:

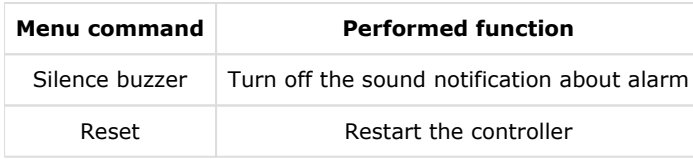